**AutoCAD Crack** 

Download

**AutoCAD Free (Updated 2022)** 

Below, we'll introduce AutoCAD basics and advanced features including commands, drawing, and functions. Download Tutorial Download Use the download form below to download AutoCAD software and read our tutorial. Download AutoCAD Basic Tutorial Download AutoCAD Advanced Tutorial Download AutoCAD Mobile Tutorial Download AutoCAD User Manual Other AutoCAD Tutorials We've also published a number of AutoCAD tutorials on our help page. Download AutoCAD Tutorials Tutorial 2: AutoCAD Commands Tutorial 3: AutoCAD Features Tutorial 4: AutoCAD Commands & Commands Browsing Tutorial 5: AutoCAD Commands & Commands Toolbars Tutorial 6: AutoCAD Drawings AutoCAD Functions Using the following chart, find out what each AutoCAD function does and how you can use it to save time and money. AutoCAD Function Description Advanced functions Templates AutoCAD command Templates & user-defined functions Customizable functions: AutoCAD keys, command keys, functions keys, functions menus Fixed function keys Toolbars AutoCAD commands Tutorial 5: AutoCAD Drawings AutoCAD Drawings Basic Drawing Commands AutoCAD Drawings are sets of commands that you can use to create, modify, and print a series of drawings on a single sheet. These drawings can be saved in various formats, including PDF, DWG, and DGN. With the AUTOCAD command (on the Home tab), you can easily create and modify drawings. You can set a drawing template and then customize that template with tools that you can add to a Drawing Template Bar. You can then modify the template to suit your needs. You can specify a drawing style by selecting from one of the available drawing style presets. AutoCAD Drawing Commands Command Description cn: Command to insert an item into a drawing object mw: Command to modify a drawing object mw-: Command to modify a drawing object with a user-defined name Create a Drawing Make a drawing sheet in any format with the following commands: Rectangle – Make a rectangle with two opposite corners of the same distance from the center of the drawing. – Make a rectangle with two opposite corners of the same

**AutoCAD License Key Free** 

AutoCAD Crack Architecture AutoCAD Architecture is a 3D-modelling tool for architects. It is usually used for 3D design of building projects, planning, architecture and interior design. Some users call it 'Building CAD' or 3D architectural CAD. The product has been developed to be an architectural collaborative tool: it supports multi-user and multi-phase design of building projects. It also supports the tasks of coordination, scope management, quality management and estimating. AutoCAD Architecture is also a part of the Autodesk Revit Architecture range. AutoCAD Architecture and Revit Architecture are the base for the Microsoft Office 365 Building project that allows users to create 3D designs, including floor plans and elevations. It can be used to model 3D architectural buildings and their interiors. History The first version of AutoCAD was released in 1987. The first major release was AutoCAD 1.0 in 1989. Version 1.0 introduced an objectoriented architecture with interactive programming and the ability to work with its own database. AutoCAD 2.0 was released in 1992. In 1994, AutoCAD 2000 was released. The product underwent significant revisions in 1996, 1997, 1998, 2000 and 2001. In 1994, with AutoCAD 2000, AutoCAD introduced the ability to work with a CAD database, as well as AutoCAD's own database. These tools helped to accelerate work and reduce re-keying. Other early applications included: AutoCAD 1.5+ (1995) AutoCAD PowerDraft 1.0 (1996) AutoCAD PowerDraft 2.0 (1997) AutoCAD PowerDraft 2000 (1999) AutoCAD PowerDraft XP (2000) AutoCAD Professional (2004) AutoCAD 2002 (2005) AutoCAD Map 3D (2006) AutoCAD Map 2D (2008) AutoCAD Map 2007 (2010) AutoCAD 2011 included a new graphical user interface (GUI) and an AutoCAD Mobile app for iOS. AutoCAD 2014 added a powerful 3D graphical feature that allows complex geometry to be viewed and modeled in 3D. In 2013, AutoCAD 2015 added the ability to collaborate in online sessions, connect to social networks, and implement Microsoft's cloud-based Windows as a Service. In 2014, AutoCAD released a cloud-based package a1d647c40b

AutoCAD Crack + Keygen Free [32|64bit] 2022 [New]

Open Autocad from the Start menu. Click on the Add-in tab. Select "Microsoft DXF Viewer". Click on "Add". Click "Next". Click "Close". Double click on the DXF Viewer. Click "Tools" -> "Start Editor". Click "Help". Click on "About DXF Viewer". On the About DXF Viewer window, click "Close". Right-click the tool bar and click "Edit". Delete the grey color by clicking on "Edit". Change the background color to the color you desire. Save the file. Click "OK" on the dxf viewer. Step 7: Create a project for the software Open Autocad. On the Open Screen or Project screen, click the "Create a new drawing" button. Make sure the Add-in tab is selected. Select "Microsoft DXF Viewer" from the menu at the top. Click on "File" -> "Open". Click on "C:\Users\Rishabh G.\AppData\Roaming\Autodesk\AutoCAD 2015\Add-Ins\Microsoft DXF Viewer". Click "Open". Click on "OK". Step 8: Activate the program Open Autocad. On the Add-in tab, select "Microsoft DXF Viewer". Select "OK". Close the AutoCAD application. Now start the Autodesk application and open the DXF. If you are asked to login to the account, accept the terms and choose "sign in". You will see the Home Screen. Click on the "HOME" icon in the top right-hand corner. Select the "File" option. Click on the "Add New" icon. Click on "Start Editor". Click on "Add – Autodesk Addin". Click on "Add". Select "Microsoft DXF Viewer". Click on "Add". Click on "OK

What's New in the?

Send a notification to a design office or cloud service. Update comments in the markup directly from AutoCAD. (video: 1:15 min.) The markups you create with Autocad are now more powerful and extensible than ever. Interactive regions now support complex styling. Save an interactive region as a shape layer for next use. Save text blocks as a shape layer for reuse. Show all paths for parts. Create complex markers from any 3D or 2D feature. Create complex markers from any 2D shape or 3D feature. Create attributes from any shape. Create attributes from any 3D or 2D feature. Design objects more easily with the new VERTICAL ROTATION alignment and automatic dimension style. Reorder objects on the layout panel with the new POPUP function. Generate tables from a text list in seconds. Layer 1/4 block Add and delete 1/4 block definitions to drawings. (video: 1:19 min.) Filter view Inspect different layers. (video: 1:12 min.) Share User Files Reverse layers with a snap to different layers. (video: 1:12 min.) Transform and move objects with a single click. Draw lines and arcs with a single click. Draw lines and arcs with a single click. Create 3D shapes with a single click. Draw 3D shapes with a single click. Edit 3D objects with a single click. Edit 3D objects with a single click. Apply styles with a single click. Apply styles with a single click. Apply styles to subsets of the drawing. Apply styles to subsets of the drawing. Toggle between properties. Toggle between properties. Syntax coloring Modify and interact with all the text attributes. (video: 1:12 min.) Edit text attributes without any unnecessary information. (video: 1:12 min.) Change the location of the cursor when typing. Change the location of the cursor when typing. Add a new scale to any text object. Show or hide the text toolbars. Show or hide the text toolbars. Move the menu bar to a different location. Move the

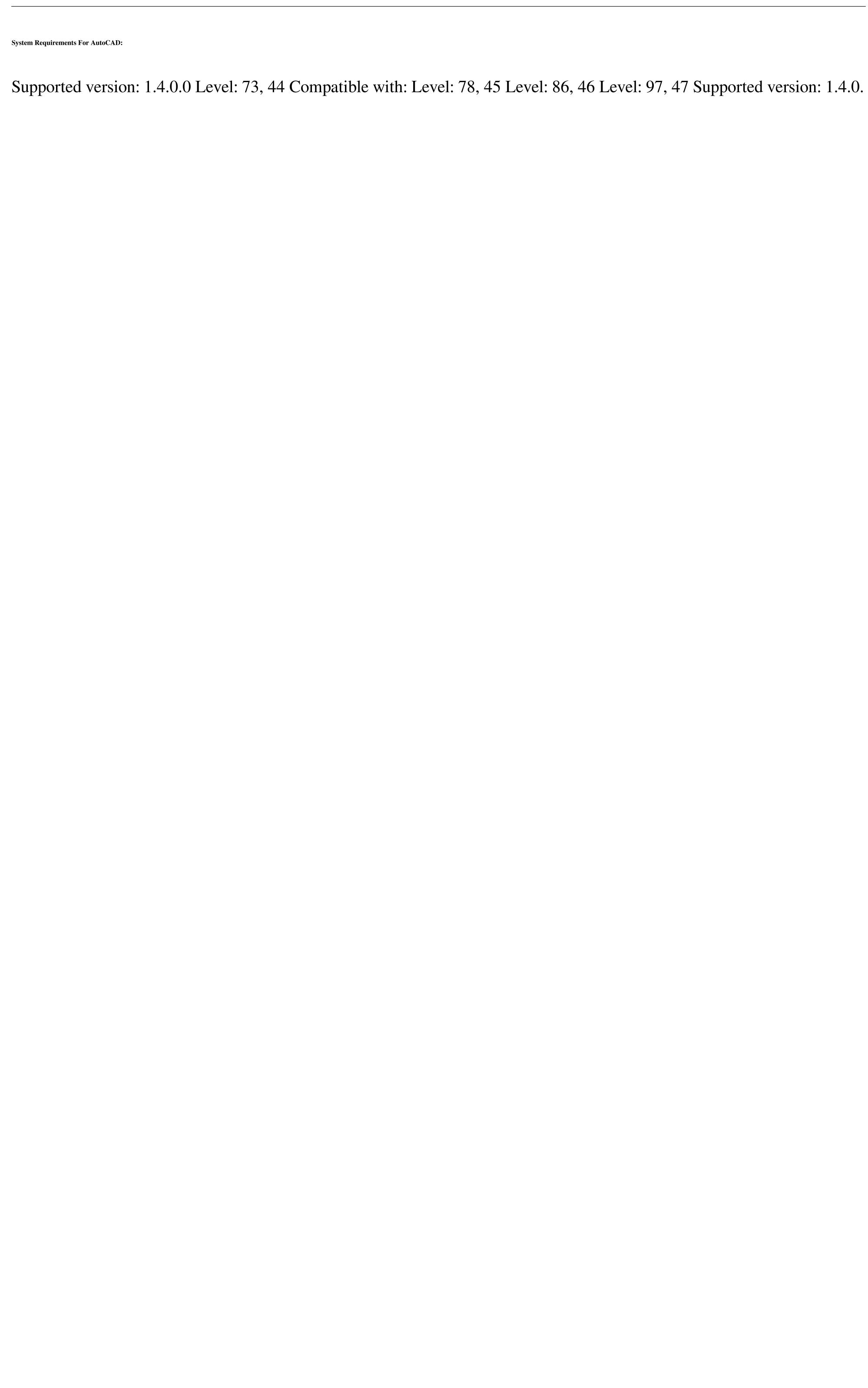